# **TP de Physique n°11 : Réponse indicielle d'un circuit R-L-C**

## **Objectifs :**

Etudier en détails la réponse d'un circuit RLC série lorsqu'il est soumis à un échelon de tension. Retrouver expérimentalement tous les résultats théoriques déjà établis en cours :

- les différents régimes transitoires (apériodique, pseudo-périodique, critique) en fonction du facteur de qualité
- la durée du régime transitoire dans les différents cas (et le fait que c'est dans le régime critique qu'il est le plus court)
- le portrait de phase d'un oscillateur amorti

## **I Etude théorique préliminaire :**

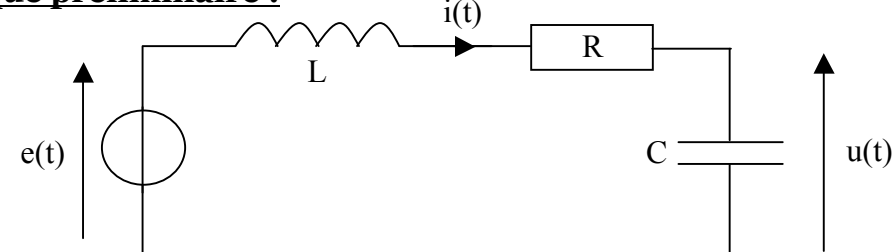

On considère le circuit ci-dessus, dans lequel on suppose que l'on allume la source à  $t = o$  (donc  $e(t) = o$  pour  $t < o$  et  $e(t) = E$  pour  $t > 0$ ).

Etablir l'équation différentielle satisfaite par la tension u(t) aux bornes du condensateur lorsque t > 0. En déduire l'expression de la pulsation propre  $\omega_0$  de ce système, ainsi que celle de son facteur de qualité Q (en fonction de R, L et C).

Rappeler les différents régimes possibles en fonction de la valeur de Q. Pour chaque régime, donner (sans démonstration) la forme mathématique de la fonction u(t) (on ne cherchera pas à déterminer les valeurs des constantes à partir des conditions initiales).

## **II Etude expérimentale du régime pseudo-périodique :**

#### **1) Réalisation du circuit :**

Les bobines dont vous disposez ont une inductance L = 100 mH, et vous disposez d'une résistance variable  $R_v$  ainsi que d'un condensateur de capacité variable C.

Comment pouvez-vous régler R<sub>v</sub> et C pour que votre circuit ait une fréquence propre  $f_0 = \frac{\omega_0}{2\pi} \approx 5.0$  kHz et un facteur de qualité Q ≈ 10 ? (Attention : la résistance totale R de votre circuit est R =  $R_y + R_L$ , où  $R_L$  est la résistance interne de la bobine).

Réalisez votre circuit RLC, la source étant l'alimentation stabilisée, que vous règlerez pour qu'elle délivre une tension<br>continue de FV continue de 5V.

À l'aide d'un fil, arrangez vous pour pouvoir, à tour de rôle, connecter le circuit RLC à l'alimentation stabilisée (pour charger le condensateur) puis remplacer l'alimentation par un fil afin de décharger le condensateur (faites vous un schéma avant de réaliser le circuit). On va éviter d'utiliser les interrupteurs inverseurs qui nous ont posé des problèmes la dernière fois (notamment car ils se chargent et agissent alors comme des condensateurs).

#### **2) Acquisition à l'oscilloscope :**

Connectez ensuite l'oscilloscope de façon à observer, en voie 1, la tension E délivrée par l'alimentation stabilisée, et en voie 2, la tension u(t) aux bornes du condensateur.

En jouant sur les paramètres de déclenchement de l'oscilloscope (ainsi que sur la sensibilité verticale et horizontale), enregistrez le mieux possible le régime transitoire de ce circuit lorsque vous le connectez à la source. Enregistrez cette courbe sur votre clé USB, vous la joindrez à votre compte rendu.

- Mesurez (à l'aide des curseurs de l'oscilloscope) la pseudo-période des oscillations et comparez-la à sa valeur théorique.

- Combien y a-t-il environ d'oscillations pendant le régime transitoire ? Commentaire ?

#### **3) Acquisition directe à l'ordinateur :**

On souhaite maintenant faire une acquisition de la tension u(t) directement sur l'ordinateur, à l'aide du boîtier d'acquisition et du logiciel Latis Pro. En réglant convenablement les paramètres d'acquisition et de déclenchement de Latis Pro, enregistrez le régime transitoire directement sur l'ordinateur.

#### Modélisation :

Le logiciel Latis Pro vous permet de faire une modélisation du signal obtenu. Modélisez le signal obtenu par un cosinus amorti (vous pouvez sélectionner une seule partie de votre courbe pour la modélisation, ou bien modéliser sur l'intégralité de la courbe). Une fois la modélisation effectuée, notez les différents paramètres calculés par Latis Pro. En déduire la résistance totale de votre circuit RLC. Est-elle bien égale à la valeur de la résistance variable plus la résistance interne de la bobine ?

#### Portrait de phase :

Le logiciel Latis Pro vous permet de calculer la dérivée de la fonction u(t) que vous avez mesurée : allez dans Traitements -> Calculs spécifiques -> Dérivée.

Une fois que vous avez calculé la dérivée, tracez le portrait de phase du circuit RLC, c'est à dire, la courbe représentant du/dt en fonction de u. Remarque : avec le logiciel Latis Pro, pour changer la variable qui est représentée sur l'axe des abscisses ou des ordonnées, il suffit de faire glisser la variable désirée (qui se trouve dans l'onglet « courbes ») au niveau de l'axe.

Le portrait de phase expérimental est-il conforme à la théorie ?

Tracez également le portrait de phase obtenu à partir de la modélisation de votre signal expérimental, de façon à avoir une courbe plus lisse et moins bruitée.

### **III Régimes critiques et apériodiques, évolution de la durée du régime transitoire :**

Observez maintenant à nouveau u(t) à l'aide de l'oscillosope. En augmentant progressivement la valeur de la résistance variable, essayez de vous placer le plus proche possible du régime critique. Pour cela, on pourra utiliser le fait que la tension ne dépasse la valeur de l'asymptote (lors de la charge) que dans le régime pseudo-périodique.

Notez la valeur de R correspondant au régime critique et déduisez-en la valeur de Q correspondante. Cette valeur estelle conforme à la valeur attendue (d'après l'étude théorique faire en cours) ?

Etude de la durée du régime transitoire en fonction de Q :

En faisant varier la valeur de la résistance (et donc le facteur de qualité Q), mesurer, pour différentes valeur de Q, la durée  $\tau_{90}$  au bout de laquelle le régime permanent est atteint (à 10% près), autrement dit l'instant au delà duquel  $|u(t) - E|$  ≤ 0,1 *E* (si on s'intéresse à une charge du condensateur).

Vous mesurerez  $\tau_{90}$  avec l'oscilloscope en utilisant les curseurs. Vous essaierez d'avoir une douzaine de valeurs en tout, avec une moitié des valeurs correspondant au régime pseudo-périodique, une moitié correspondant au régime apériodique, plus une valeur correspondant au régime critique.

Tracer (sur Excel par exemple), la courbe de  $\tau_{90}$  en fonction de Q. Retrouve-t-on les résultats du cours ? En particulier, dans quel cas le régime transitoire est-il le plus rapide ?

### **IV (S'il reste du temps) Circuit RLC soumis à une excitation sinusoïdale :**

La résistance du circuit est réglée à nouveau de façon à avoir Q environ égal à 10.

Alimentez à présent votre circuit avec le générateur basses fréquences (à la place de l'alimentation stabilisée), que vous aurez réglé au préalable pour qu'il délivre une tension sinusoïdale d'amplitude 4V et de fréquence f = 1 kHz. Enregistrer sur l'ordinateur comment varie la tension u(t) aux bornes du condensateur lorsqu'on connecte la source (GBF).

Observez le régime transitoire puis le régime sinusoïdal forcé. Vérifiez qu'une fois le régime sinusoïdal forcé atteint, la tension aux bornes du condensateur est bien une sinusoïde de même fréquence que la source (1 kHz) mais n'ayant pas la même amplitude ni la même phase initiale.